# **AFCDPrefs**

Oliver Roberts

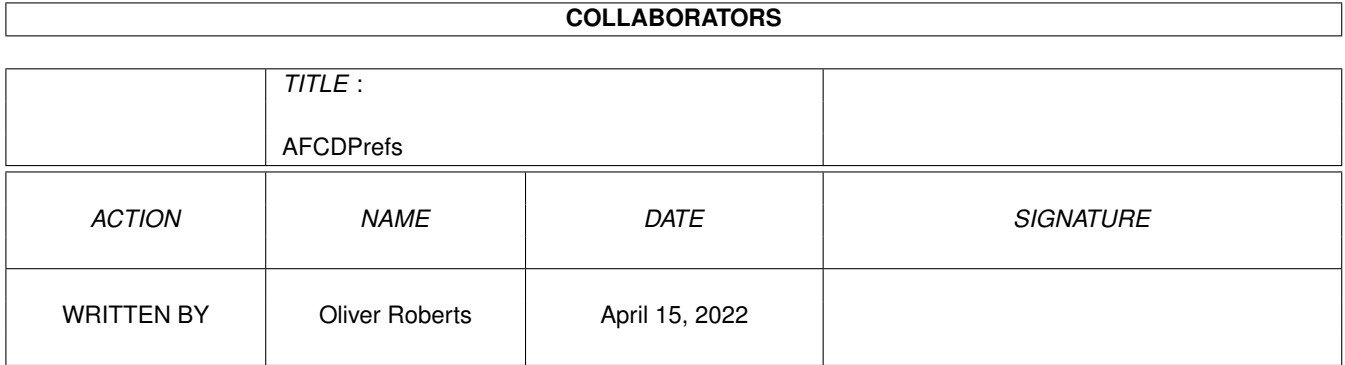

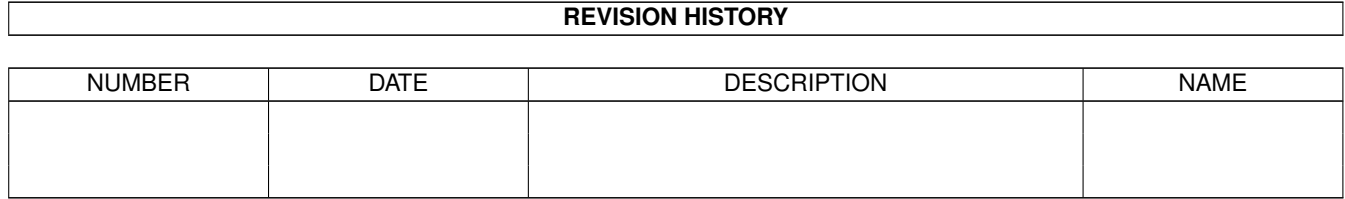

## **Contents**

#### 1 AFCDPrefs  $\mathbf{1}$  $1.1$  $\mathbf{1}$  $1.2$  $\overline{2}$ Introduction . . . . . . . . . . .  $1.3$  $\overline{\mathcal{L}}$  $\overline{2}$  $1.4$ AFCDPrefs Tooltypes . . . . . . . . . . . <u>.</u><br>1919 - Paul II de Carlos II de Carlos II de Carlos II de Carlos II  $\mathbb{R}^2$  $\mathbb{R}^2$  $\mathbb{R}^2$  $1.5$ 3  $\overline{4}$ 1.6 Use DOpus Filetypes  $\mathbf{r}$ 1.7  $\overline{\Delta}$ Filetype  $\ldots$  . . . . . .  $\mathbf{1}$  . . . . .  $\mathbf{r}$ 1.8  $Tool \cdot \cdot \cdot \cdot \cdot \cdot \cdot \cdot \cdot \cdot \cdot$  $\overline{4}$ 1.9 5 5  $1.10$  Save  $\ldots$ 5 5  $1.12$  Cancel . . . . . . . . . . . . 5 6 6 1.16 About **Algorithm Contract Contract Contract Contract Contract Contract Contract Contract Contract Contract Contract Contract Contract Contract Contract Contract Contract Contract Contract Contract Contract Contract Co** 6  $\overline{7}$  $\overline{7}$  $\overline{7}$  $\overline{7}$ 1.21 Create Icons . . . . . . . . . . . . . . . . . .  $\overline{7}$  $\overline{7}$ 1.23 AFCDView . . . . . . . . . . . . . . . . 8 8 8 1.25 Directory Opus . . . . . . . . . . . . . . . .  $\overline{Q}$ 9  $\overline{Q}$ 1.29 History of AFCDPrefs  $10$  $\mathbb{R}^n$ 11

## <span id="page-3-0"></span>**Chapter 1**

## **AFCDPrefs**

## <span id="page-3-1"></span>**1.1 AFCDPrefs Program Documentation**

AFCDPrefs - Preferences program for Amiga Format CD-ROMs Copyright © 1997-1999 Oliver Roberts, All Rights Reserved.

> Introduction about this software

Requirements required hardware and software

Tooltypes recognized tooltypes

Main Window using the main window

Menus program menus

How To Use Help using AFCDPrefs' help system

AFCDView what is AFCDView?

Supported Filetypes types of files that are recongized

Directory Opus DOpus - what, why, how?

Acknowledgements people that have helped

Contact Details

getting in touch with the author

Legal Information copyright and distribution notices

History program history

### <span id="page-4-0"></span>**1.2 Introduction**

AFCDPrefs is a fast and simple filetyping tool for AFCDs. It  $\leftrightarrow$ allows you to choose which program you'd like to run on different types of file, when clicking on icons on AFCDs. AFCDPrefs is the configuration part which uses a GUI, whereas AFCDView is the small tool that does all the real work. AFCDPrefs follows on from the success of AFCDFind, and made its debut on AFCD20. Since then, AFCDPrefs has gradually developed, and is now caters for more filetypes than before and also supports the filetype system of Directory Opus . Finally, in April 1999, after 12 months or so of pondering, this documentation was created and a proper help system was added to AFCDPrefs (try pressing the HELP key :-)

## <span id="page-4-1"></span>**1.3 System Requirements**

AFCDPrefs will work on just about any Amiga - it doesn't require any non-standard add-ons.

But, to be pedantic, it requires an Amiga equipped with Workbench 2.05 or higher and requires asl.library, iffparse.library and amigaguide.library in LIBS: (Workbench 3.0 or higher is recommended).

## <span id="page-4-2"></span>**1.4 AFCDPrefs Tooltypes**

AFCDPrefs recognizes tooltypes including the same tooltypes as  $\leftrightarrow$ Workbench preferences programs do, which behave in the normal way - nethertheless, I've decided to document them :-) Normally, you do not need to change them:

ACTION (string - example ACTION=EDIT)

Must be either one of EDIT, USE or SAVE. This is only of real use with AFCDPrefs settings project icons. It defines what AFCDPrefs does when you click the icon: EDIT - the default action (opens the AFCDPrefs window ) USE - temporarily use the settings from this file SAVE - permanently use the settings from this file CREATEICONS (on/off switch) Specifying this tooltype will turn on the Create Icons feature (normally toggled via the menus). PUBSCREEN (string - example: PUBSCREEN=Workbench) Specify the name of the public screen which you would like AFCDPrefs to open on. Normally, it will open on the default public screen. HELPFILE (filename - example: HELPFILE=PROGDIR:AFCDPrefs.guide) Should be set to the location and name of this documentation, otherwise the help system will not function. Defaults to looking for AFCDPrefs.guide in the same dir as where the program is located.

### <span id="page-5-0"></span>**1.5 The main window**

The AFCDPrefs window comprises of a simple, easy to use interface. Functionality is strongly based on that of the standard Workbench preferences programs, so if you know how to use them then you should be able to grasp AFCDPrefs pretty quickly. Likewise, the

perform in the same way as other preferences programs.

menus

Settings can be changed using the following gadgets:

Use DOpus Filetypes Filetype Tool Arguments Save Use

Cancel

### <span id="page-6-0"></span>**1.6 Use DOpus Filetypes**

Use DOpus Filetypes

This switch will be available if Directory Opus is running. Never - Don't use Directory Opus filetypes (default). As a fallback - Only use Directory Opus filetypes if AFCDView does not recognize the file in question. Always - Totally ignore the filetype settings in AFCDPrefs, and use Directory Opus to view files instead.

## <span id="page-6-1"></span>**1.7 Filetype**

Filetype

Lists the different types of files that are handled. The tools and arguments will be displayed for the selected entry.

Note that

AFCDView can actually recognize a bigger range of different

filetypes

than those listed here. For example, it can recognize a variety of different image formats, although there is only a single entry for pictures in AFCDPrefs.

## <span id="page-6-2"></span>**1.8 Tool**

Tool

Define which program should be used to view files of the selected filetype . You may press the '?' button to bring up a file requester. This should only contain the program name/location - command line arguments

should be specified separately. Note: NEVER set this to AFCDView!

## <span id="page-7-0"></span>**1.9 Arguments**

Arguments

Set the command line arguments for the tool defined for the current filetype. This field may be left blank.

Special tokens:

%f - any occurances of '%f' in the argument string will be replaced by the filename. This is generally only required for programs that do not take the filename as their first argument.

## <span id="page-7-1"></span>**1.10 Save**

Save

Save the current settings to disk and then exit.

## <span id="page-7-2"></span>**1.11 Use**

Use

Exit and use the current settings for the current session only - any changes will be lost after a reboot.

## <span id="page-7-3"></span>**1.12 Cancel**

Cancel

Exit and discard any changes you have made to the settings.

## <span id="page-7-4"></span>**1.13 Menus**

AFCDPrefs' menus are very similar to those in the preferences  $\leftrightarrow$ programs supplued with Workbench, and they perform the same functions.

Project menu Open... Save As... About... Quit Edit menu Reset To Defaults Last Saved Restore Settings menu Create Icons? Help menu

Various links to parts of this documentation

## <span id="page-8-0"></span>**1.14 Open**

Open

Load a previously saved AFCDPrefs settings file.

## <span id="page-8-1"></span>**1.15 Save As**

Save As

Saves all the settings to a file of your choice (can be reloaded later with

Open ).

## <span id="page-8-2"></span>**1.16 About**

About

Displays program and copyright information.

## <span id="page-9-0"></span>**1.17 Quit**

Quit

Exit the program (the same as clicking the cancel button).

## <span id="page-9-1"></span>**1.18 Reset To Defaults**

Reset To Defaults

Discard the current settings and reset them all to the built-in defaults.

## <span id="page-9-2"></span>**1.19 Last Saved**

Last Saved

Discard the current settings and use the settings that you last saved, instead.

## <span id="page-9-3"></span>**1.20 Restore**

Restore

Discard the current settings and replace them with the original settings that were initially there when you ran AFCDPrefs.

## <span id="page-9-4"></span>**1.21 Create Icons**

Create Icons

When saving the settings, an icon will also be created for the settings file.

#### <span id="page-9-5"></span>**1.22 How to use help**

You can receive help with AFCDPrefs in several ways:

Help key - Press the Help key while over a gadget to get help on it.

Menu Help - To receive Help with a menu, select the menu item as normal, but instead of releasing the right mouse button, press the Help key.

Help menu - Choose one of the topics from the Help menu.

#### <span id="page-10-0"></span>**1.23 AFCDView**

You may be wondering what AFCDView is used for... Well, AFCDPrefs  $\leftrightarrow$ is just the GUI which allows you to set your favourite viewers - it doesn't actually show or recognize files that you wish to view. Instead, a compact, small and fast separate program called AFCDView handles this side of things.

AFCDView can be started from the shell, and you need to give it the name of the file you want to view as a parameter. But, in most cases it will be started from Workbench. More specifically, it should be specified as the default tool in project icons of files you wish to view via the AFCDPrefs system.

On startup, AFCDView loads the settings you have made with AFCDPrefs. It will then attempt to

identify the file

you are trying to view, and then

launch the relevant program to view the file, as defined by you in AFCDPrefs. Should AFCDView not recognize a file, it'll attempt to run Multiview (OS 3.x only) on the file as a last resort. Of course, you may choose to setup AFCDPrefs so that it

views unrecognized files via Directory

Opus instead.

AFCDView will usually be installed to C: on your system.

#### <span id="page-10-1"></span>**1.24 Supported Filetypes**

Supported Filetypes

AFCDView is able to recognize the following types of file:

- Amigaguide, HTML and PDF documents
- ASCII text
- ILBM, JPEG, PNG and GIF images
- 8SVX, WAVE, Sun AU and MPEG audio
- IFF-ANIM, Quicktime, AVI and MPEG movie
- LhA, LZX, ZIP and DMS archives
- Imagine and Lightwave 3D objects
- Amiga font files

#### <span id="page-10-2"></span>**1.25 Directory Opus**

AFCDPrefs supports the filetyping system of Directory Opus - note that I say "support" because AFCDPrefs will work perfectly well without Directory Opus!

However, Directory Opus users may prefer to not use AFCDPrefs at all, and

in that case AFCDPrefs can be setup so that AFCDView will ignore the settings in AFCDPrefs, showing the files via Directory Opus instead. Or you can just choose for AFCDView to only show files via Directory Opus if the type of the file in question is not support by AFCDPrefs/View. See the DOpus filetypes switch. This means that AFCDView can view absolutely any type of file, just as long as there is a filetype for it in Directory Opus.

When I refer to Directory Opus, I'm really referring to its workbench replacement mode of operation, which is what the specific features in AFCDPrefs are intended for. However, the features should work if you run Directory Opus is standalone mode too.

If you're not a Directory Opus user, and you'd like to find out more then GP Software's website (www.gpsoft.com.au) is a good place to start. Browse the adverts in Amiga Format to find resellers in the UK that you can buy it from.

#### <span id="page-11-0"></span>**1.26 Acknowledgements**

Thanks to Ben Vost for support during the development of this program, and for the many suggestions. Thanks also to all the AF readers who have provided suggestions and bug reports.

Thanks also go to Dr Greg Perry of GP Software and Jonathan Potter for Directory Opus Magellan II.

#### <span id="page-11-1"></span>**1.27 About Oliver Roberts**

AFCDPrefs was designed and developed by Oliver Roberts. If you should find any bugs, then please contact me at the e-mail address below alternatively, contact Ben Vost at Amiga Format. If you have any suggestions be sure to mention them on the AFCD survey or let me know personally.

e-mail: oliver.roberts@iname.com www: http://www.nanunanu.org/~oliver/

If you're lucky, you may be able to view my website offline :-)

#### <span id="page-11-2"></span>**1.28 Copyright Notice & Disclaimer**

AFCDPrefs - Copyright © 1997-1999 Oliver Roberts, All Rights Reserved.

Future Publishing has been granted sole distribution rights to include this software on Amiga Format magazine CD-ROMs. This software is not freeware or public domain!

Disclaimer

There is no warranty for the programs, to the extent permitted by applicable law. Except when otherwise stated in writing the copyright holder and/or other parties provide the programs "as is" without warranty of any kind, either expressed or implied, including, but not limited to, the implied warranties of merchantability and fitness for a particular purpose. The entire risk as to the quality and performance of the programs is with you. Should the programs prove defective, you assume the cost of all necessary servicing, repair or correction.

In no event unless required by applicable law or agreed to in writing will any copyright holder, or any other party who may redistribute the programs as permitted above, be liable to you for damages, including any general, special, incidental or consequential damages arising out of the use or inability to use the programs (including but not limited to loss of data or data being rendered inaccurate or losses sustained by you or third parties or a failure of the programs to operate with any other programs), even if such holder or other party has been advised of the possibility of such damages.

## <span id="page-12-0"></span>**1.29 History of AFCDPrefs**

See also:

AFCDView history v2.13, 8 November 1999 - Changed all ":C" paths to ":+System+/C" v2.12, 6 August 1999 - Now looks in PROGDIR: (i.e. AFCDxx:+System+) for the default settings files v2.11, 21 July 1999 - Added an option for specifying an Amiga font viewer - Help window is now activated on open v2.10, 26 May 1999 - Added proper help system and started this documentation. . . . ancient history . . v1.0, 23 September 1997 - Initial public release.

## <span id="page-13-0"></span>**1.30 AFCDView History**

- v2.10, 8 November 1999
	- Changed all ":C" paths to ":+System+/C"
- v2.9, 6 August 1999
	- Now looks in AFCDxx:+System+ for the default settings files (will continue to check for them in AFCDxx:S, for backwards compatability, when required)
- v2.8, 21 July 1999
	- Added detection of Amiga font (\*.font) files
- v2.7, 2 June 1999
	- Added workaround for file systems that do not support OpenFromLock() - Now prepends tool names that begin with ':' with the CD volume name
	- (e.g. :C/Visage -> AFCD41:C/Visage)
- v2.6, 22 April 1999
- Added loopback recursion detection (i.e. if the user specifies AFCDView as a tool in AFCDPrefs), and issues an error message
- v2.5, 20 April 1999
	- Added requester to confirm copying of AFCDView to C:
- v2.4, 20 April 1999
- AFCDView now checks to see if the latest AFCDView is in C: (will copy the newer version from the CD, if required) - Tidied various bits of the code up
- v2.3, 24 March 1999
- Added support for PDF files - Stack for launched programs increased from 16384 to 20000 . . . ancient history . . v1.0, 23 September 1997
	- Initial public release.